¿Qué ofrece Autentia?

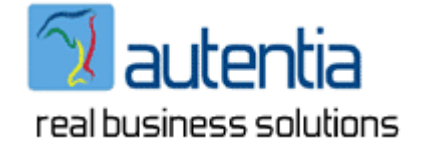

# Somos su empresa de arquitectura y soporte a desarrollo

# Java/.Net

En cualquier empresa mediana o grande donde exista un departamento de desarrollo informático encontramos un difícil equilibrio entre innovación y servicio.

- Si se trata de estar a la última, es bastante fácil perder las perspectiva y entrar en una espiral de innovación continua, olvidando los objetivos estratégicos de la propia empresa. Además, al disponer de unos recursos limitados en número y un ambiente muy acotado, no es posible alimentarse de experiencias (éxitos y fracasos) de entornos distintos. Se produce endogamia tecnológica.
- Si el día a día te puede, es realmente fácil quedarse obsoleto y perder competitividad.

Tener personal cualificado y disponible para ayudar puntualmente es complejo por los modelos organizativos y de costes (incluso para las grandes consultoras). En Autentia, nos hemos colocado en el centro de este problema, creando una empresa de arquitectura tecnológica y soporte al desarrollo en nuevas tecnologías. "Somos expertos en desarrollos empresariales compartidos por muchas empresas".

### **Asistencia a responsables de áreas de Tecnología.**

Asesoramiento personal técnico/organizativo. Recomendaciones arquitectónicas: Frameworks Técnicas de control de proyectos. Auditorias de calidad y rendimiento.

### **Desarrollos de sistemas Web y componentes a medida.**

Toma de requisitos, análisis, diseño y desarrollo. Construcción de Sistemas transaccionales Web Reingeniería de aplicaciones Desarrollo y/o evolución de Frameworks

#### **Formación a la carta**

Dirección de proyectos. Introducción a las nuevas tecnologías para directivos. Gestión eficaz del tiempo. Análisis y diseño orientado a objeto y UML. Patrones de diseño Java/J2EE a todos los niveles. Buenas prácticas y técnicas avanzadas de desarrollo J2EE Struts / JSF / EJBs / Hibernate C/C++ en Windows y Linux. Arquitectura de Aplicaciones Empresariales

### **Autentia: Nuevas soluciones para problemas antiguos... ¿Hablamos?**

Isaac Newton 1, Local 28 Tres Cantos 28760 Madrid

Roberto Canales Mora: 655 99 11 72 Fax: 91 656 65 04 E-mail: rcanales@autentia.com

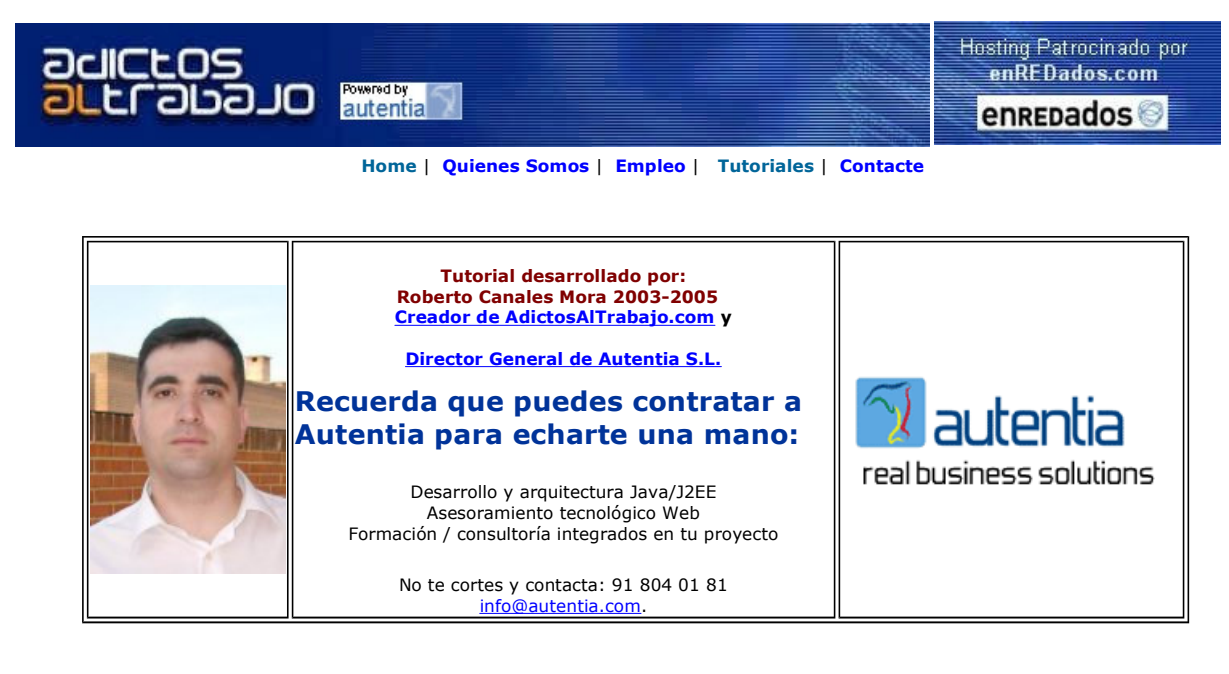

Descargar este documento en formato PDF adictosisf.pdf

Firma en nuestro libro de Visitas

Visual Studio 2005 La diferencia es obvia Pruébalo y compara

Se buscan Programadores PHP/MySQL, C, Visual C++ Gran empresa web en Uruguay. Desarrollo soluciones web y

**Softeng** gestión Consultoría informática Barcelona. ¿Quiere saber cuál es la estrella más cercana?<br>La respuesta a solo un clic.

Anuncios Google Anunciarse en este sitio

## JSF y NetBeans 5.5

La tecnología JSF cada día está más cerca de nosotros y muchos clientes ya nos contactan para comenzar desarrollos y planes de formación con esta técnica (combinada con JSTL y UML ).

En Autentia llevamos meses trabajando con aplicaciones JSF y, aunque a mis compañeros les gusta más el entorno de desarrollo Eclipse, yo sigo un poco fiel a NetBeans. Siempre me ha parecido más sencillo e intuitivo y me he animado a probar la beta de la nueva versión 5.5. Francamente, esta bastante estable y ya viene preparada para el desarrollo JSF. Como es costumbre, voy a compartir con vosotros unos primeros pantallazos.

En este tutorial vamos a ver simplemente el aspecto de NetBeans 5.5 y como crear un par de páginas JSP usando JSF.

### Instalamos y arrancamos en entorno.

Después de descargar e instalar el entorno desde www.netbeans.org

Creamos un nuevo proyecto

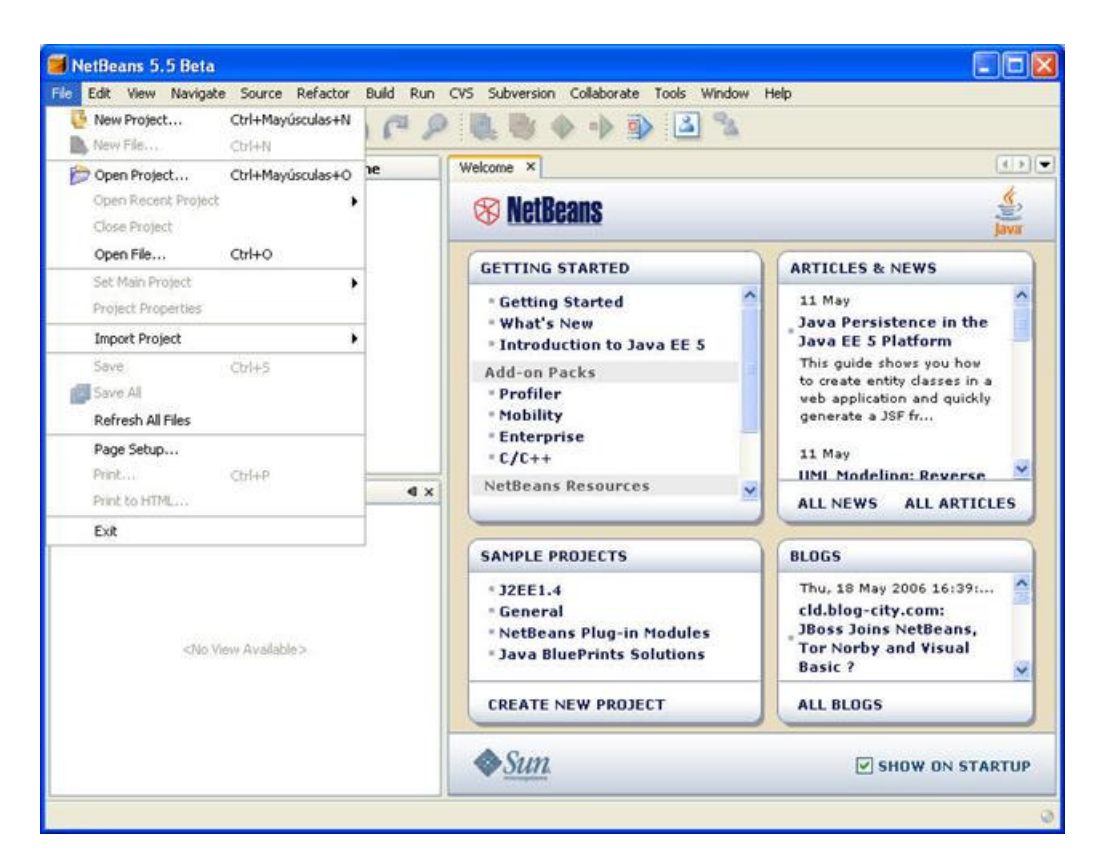

Elegimos una aplicación Web

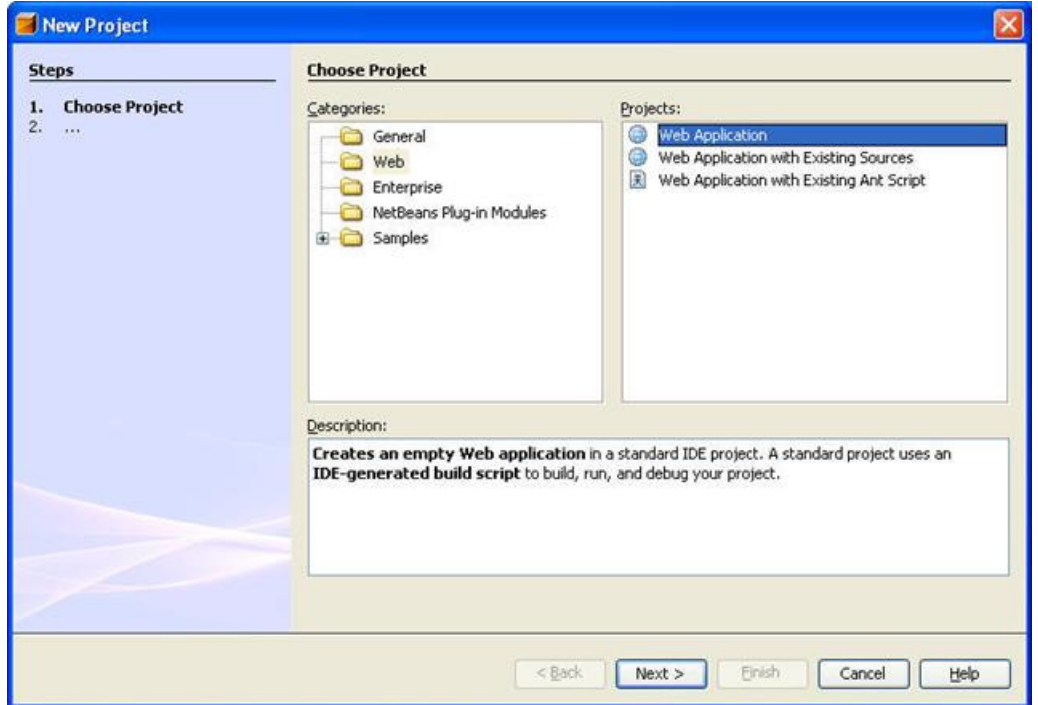

Elegimos el nombre del proyecto y directorio de trabajo Netbeans

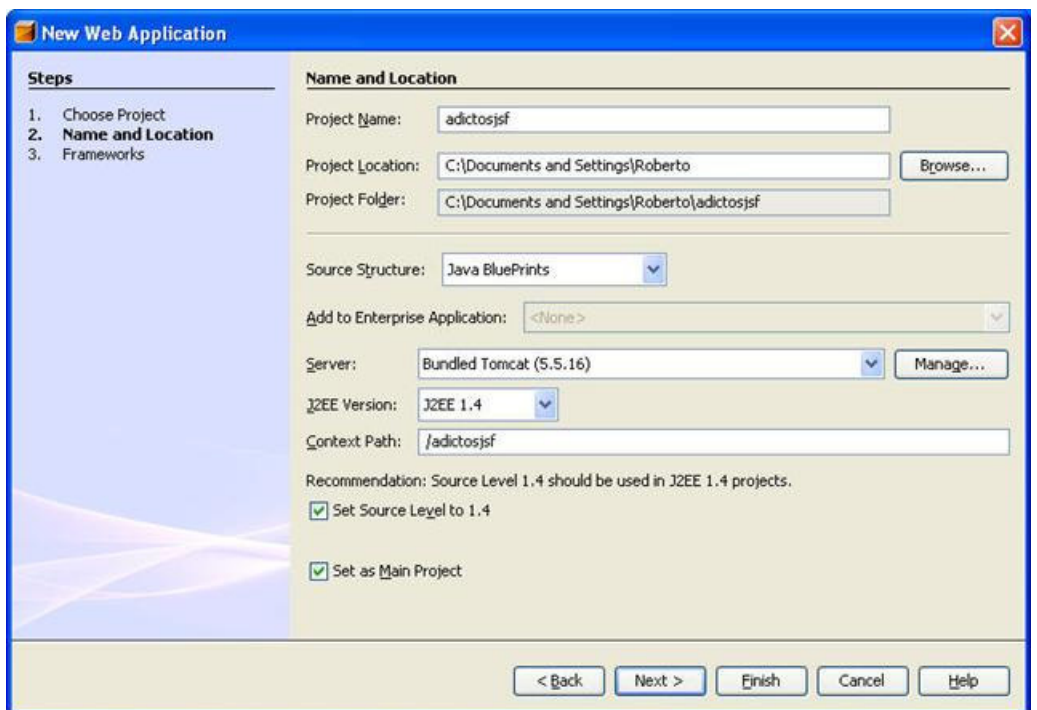

Elegimos soporte para JSF

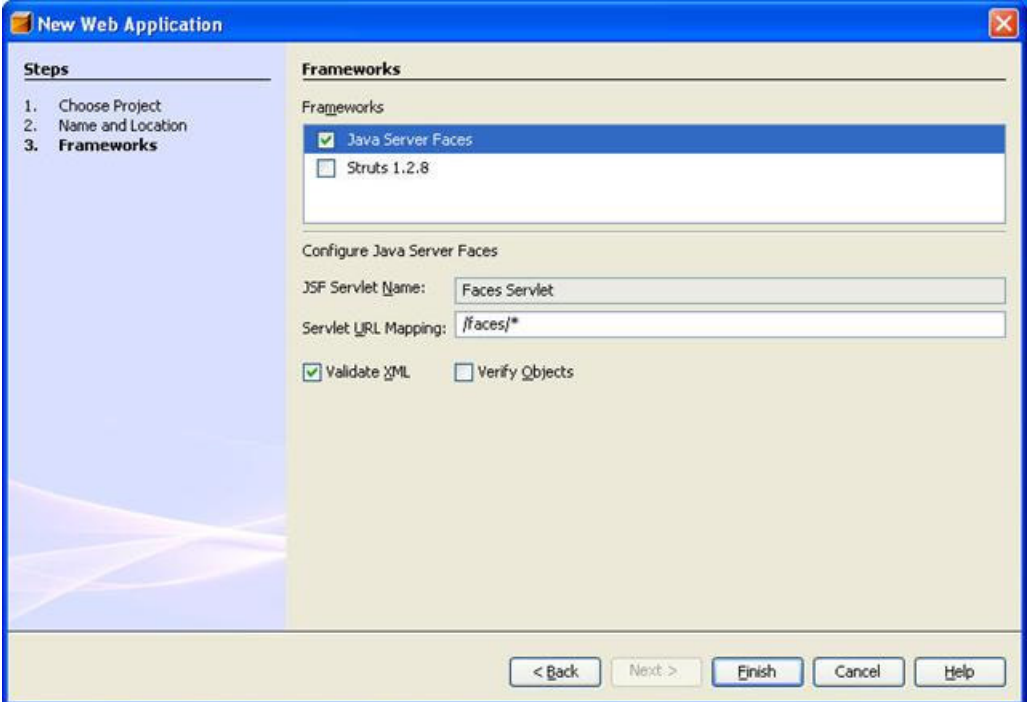

Creamos un nuevo paquete

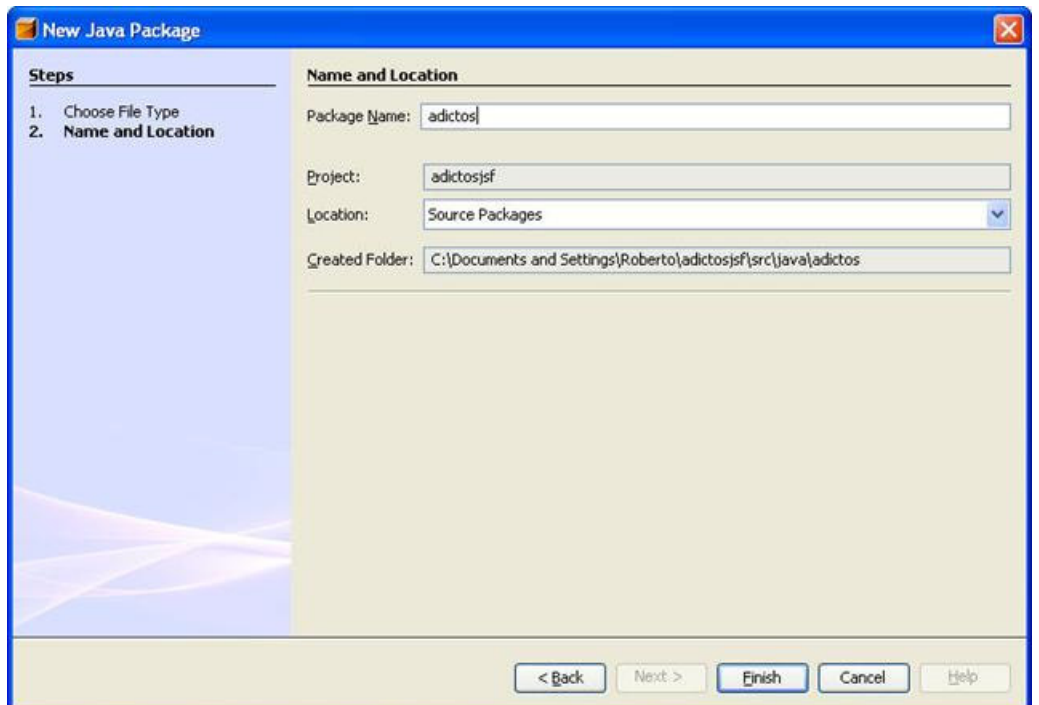

Y una clase VOContador que vamos a usar para mostrar ejemplos de funcionalidades básicas en JSF

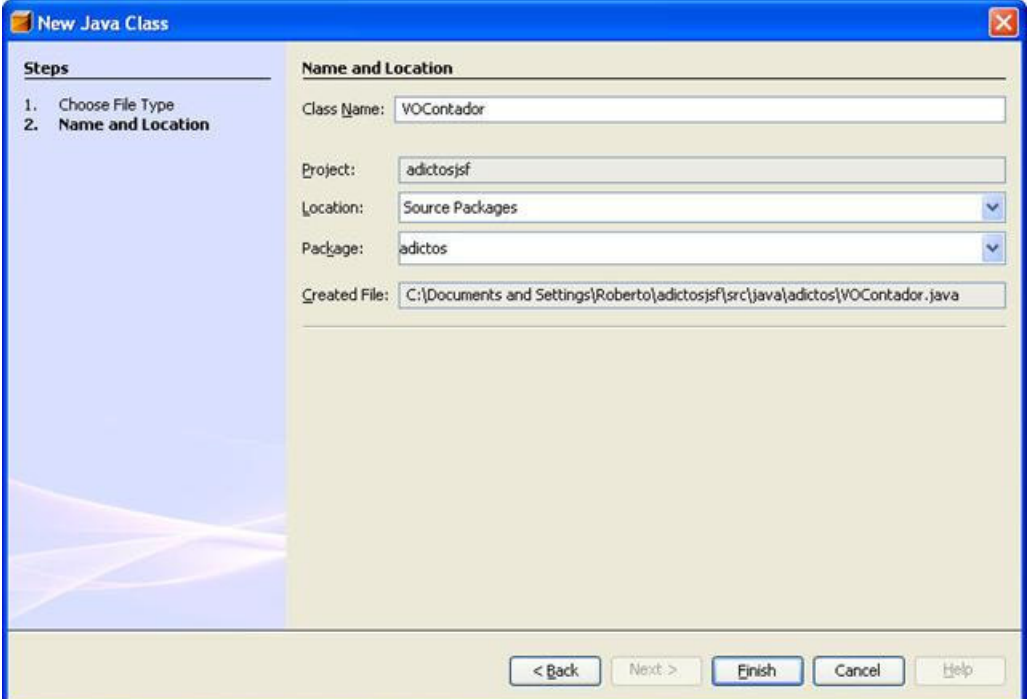

A la clase recién creada le añadimos una propiedad (con el método get y set)

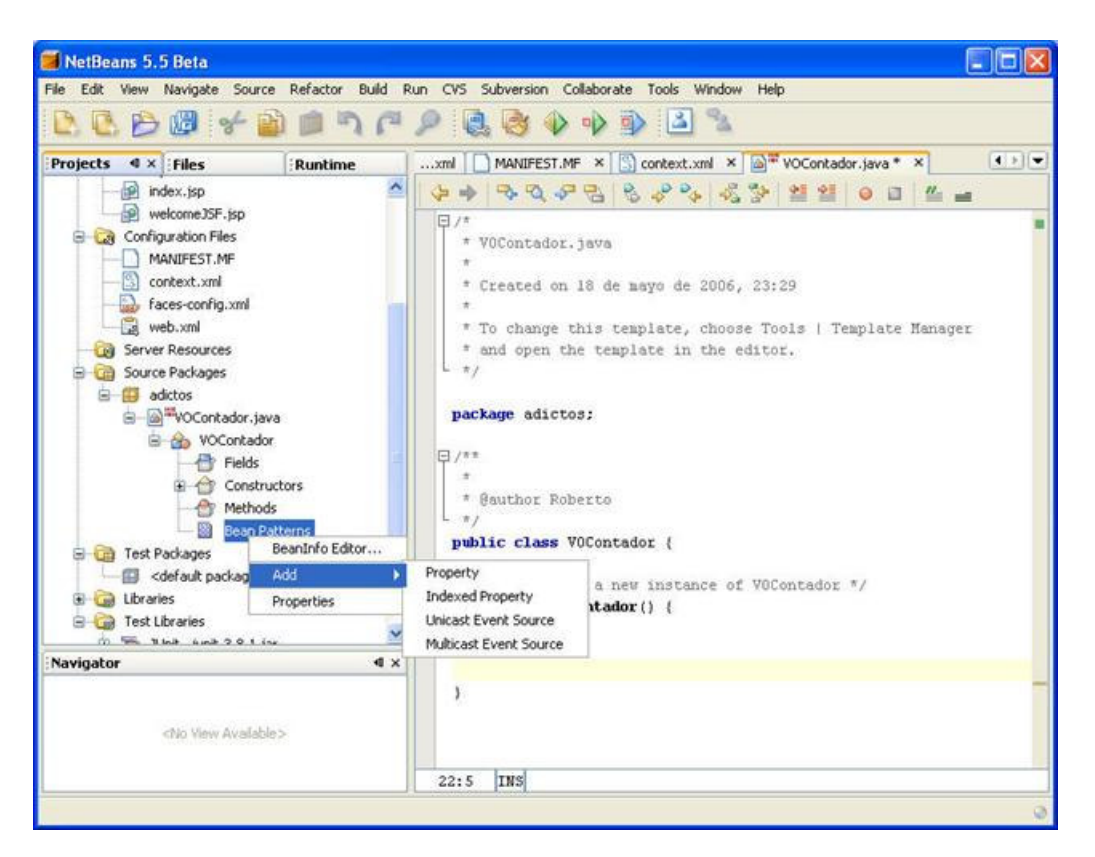

Elegimos en nombre y tipo (será int)

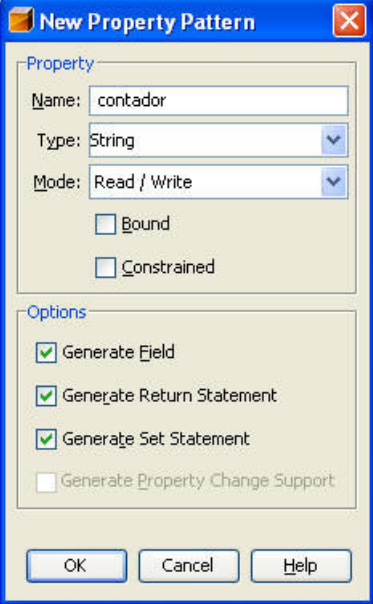

Vamos a decirle al Framework de JSF (en el fichero faces-config.xml) que queremos añadir un nuevo Bean gestionado

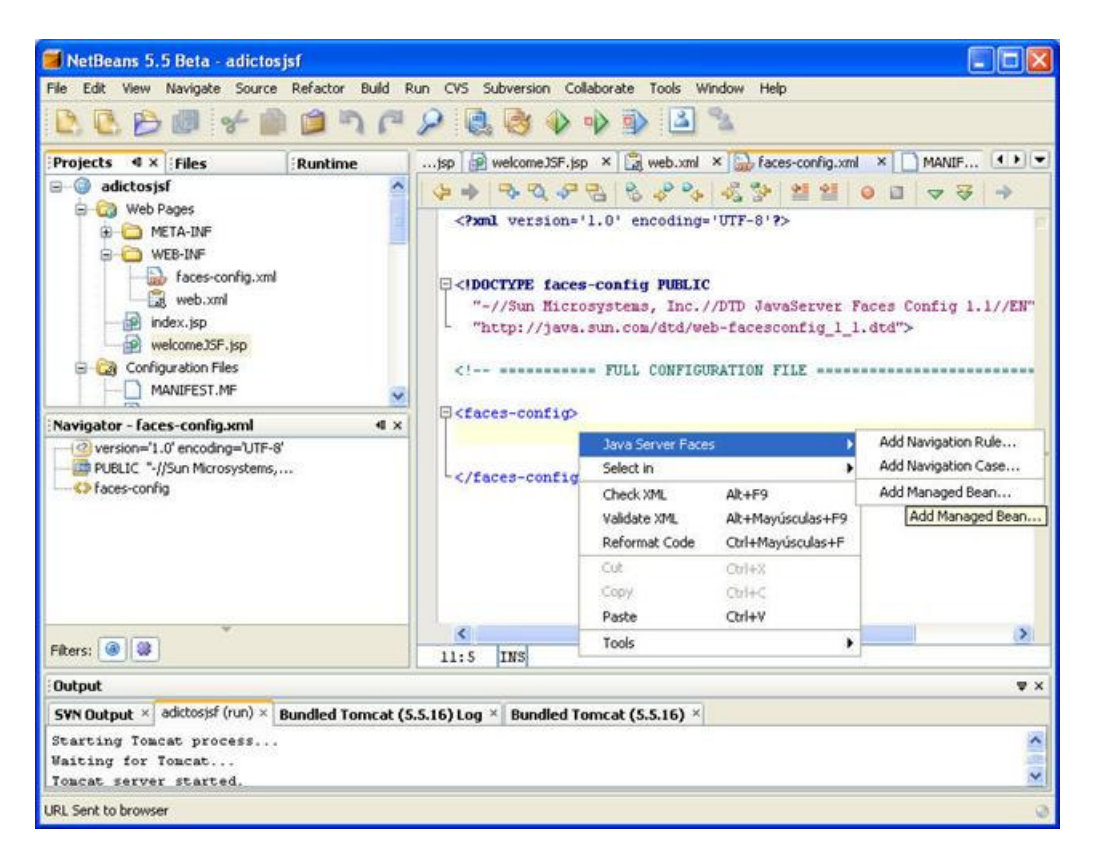

Definimos el nombre y clase... también el ámbito, lo pondremos de **application** ya que queremos que sea un contador global.

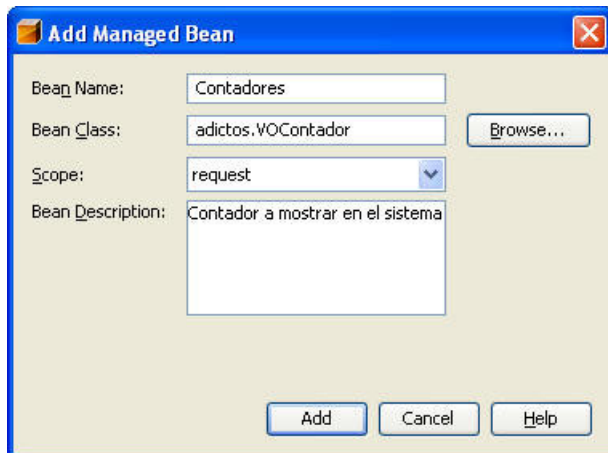

La edición del fichero se puede hacer también manualmente faces-config.xml

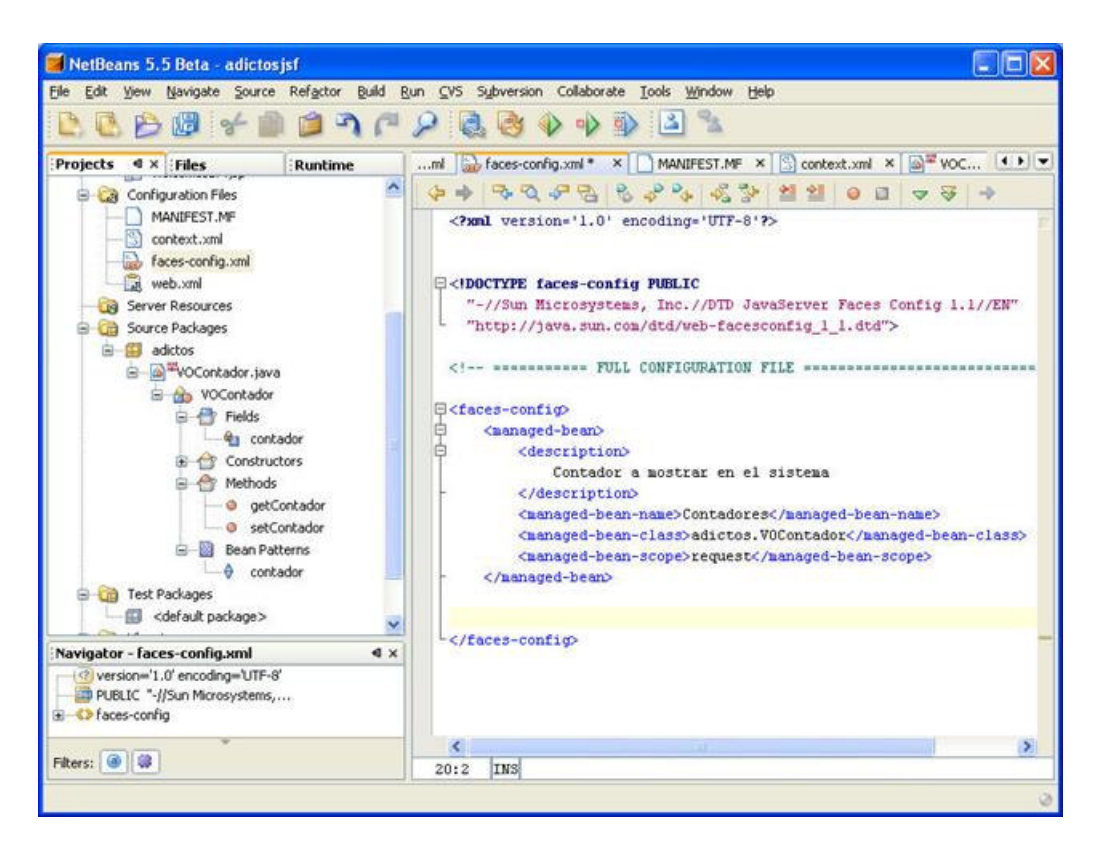

Editamos la página JSP incluyendo las etiquetas JSF adecuadas para mostrar una imagen, un texto y el valor de un atributo (tenemos un código completo un poco más abajo).

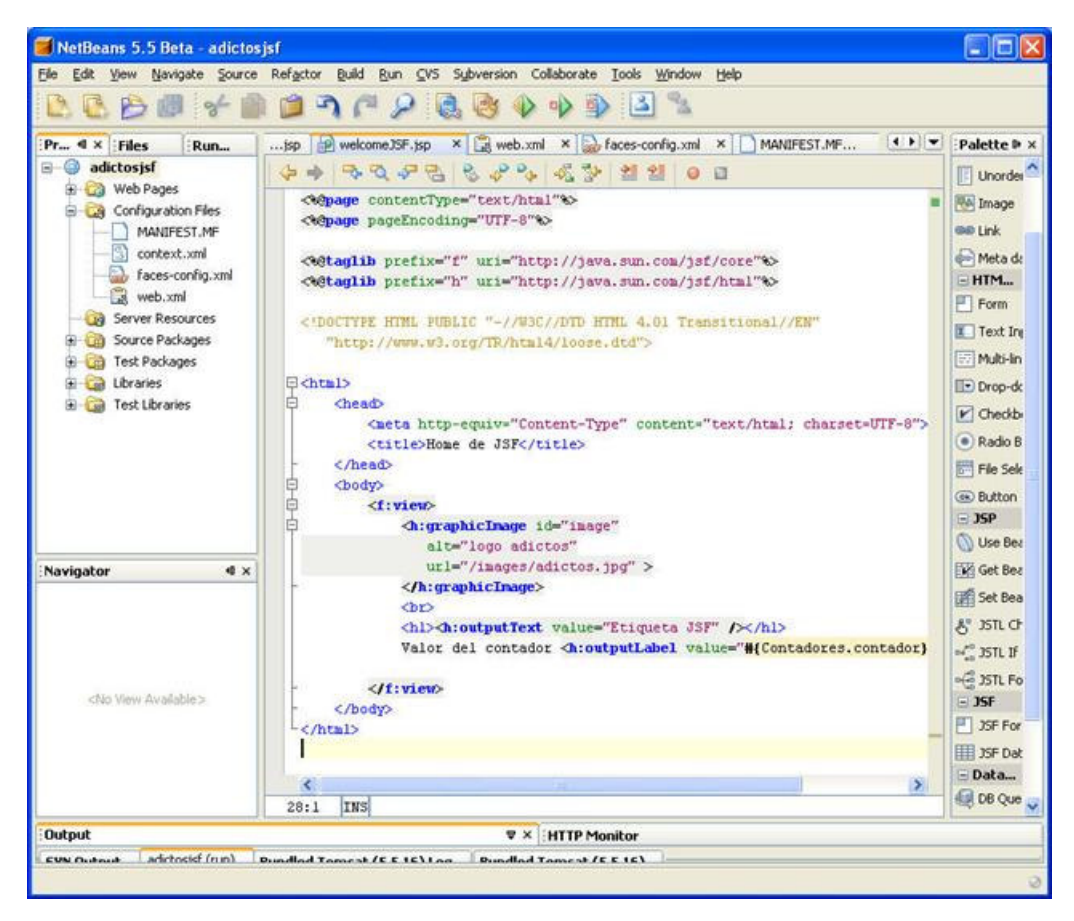

Vemos el resultado preliminar

| Home de JSF - Microsoft Internet Explorer                                                      |               |
|------------------------------------------------------------------------------------------------|---------------|
| Archivo<br>Edición<br>Herramientas<br>Ayuda<br>Ver<br>Favoritos                                |               |
| $\mathbf{X}$ $\mathbf{Z}$ $\mathbf{Z}$<br>Búsqueda R Favoritos<br>Atrás *                      | »             |
| Ir<br>Vinculos<br>Dirección <b>&amp; http://localhost:8084/adictosjsf/faces/welcomeJSF.jsp</b> | »             |
| Google<br>G Buscar v 9<br>Ÿ                                                                    | $\rightarrow$ |
| auctos<br>auctos<br>Powered by<br>autentia                                                     |               |
| <b>Etiqueta JSF</b><br>Valor del contador 17                                                   |               |
| <b>B</b> Listo<br>Intranet local                                                               |               |

Ahora vamos a introducir ficheros de propiedades con mensajes internacionalizadas

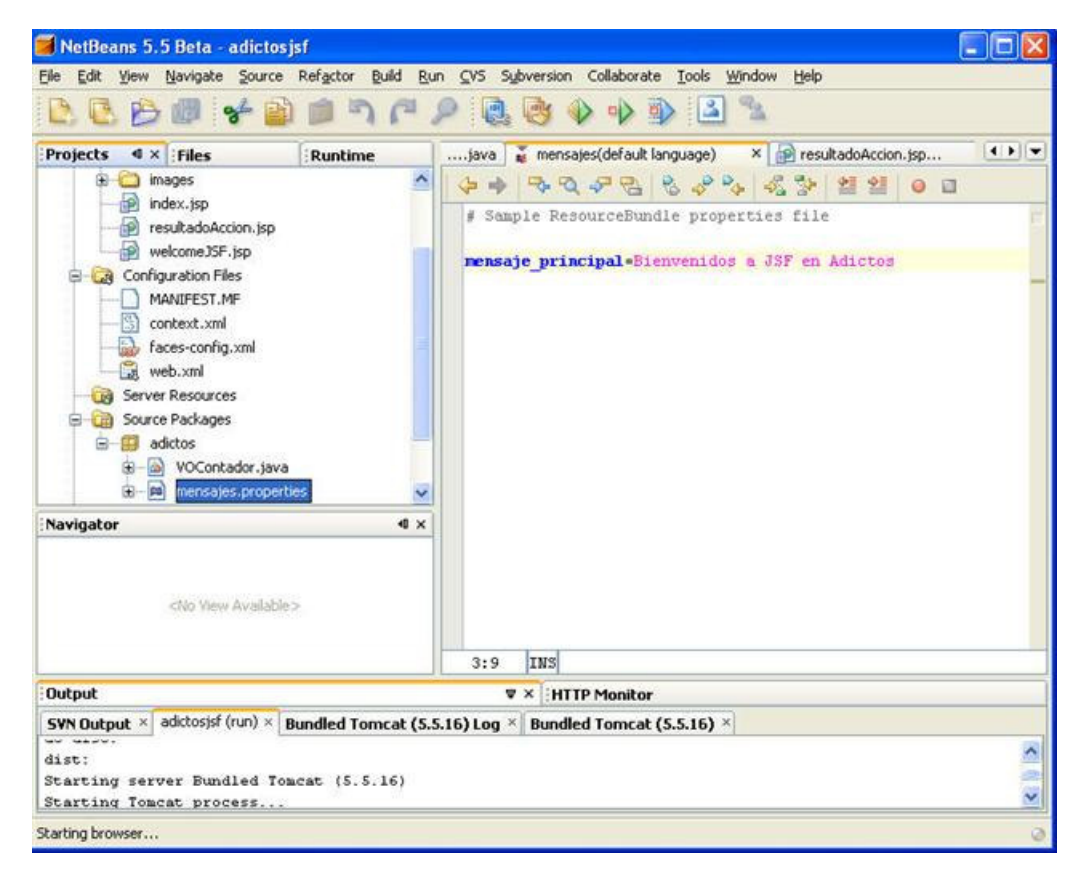

Creamos un fichero de propiedades y decimos a nuestra página que los use: <f:loadBundle basename="adictos.mensajes" var="msgs"/>

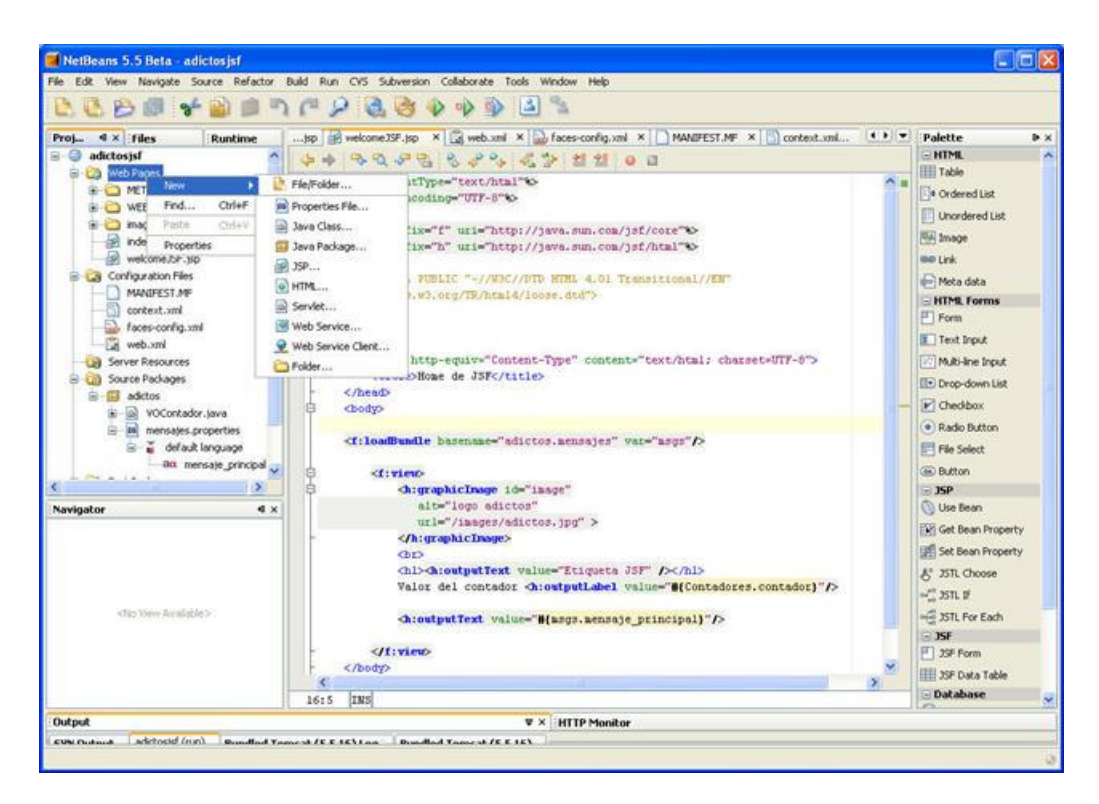

Añadimos el código de los mensajes internacionalizados

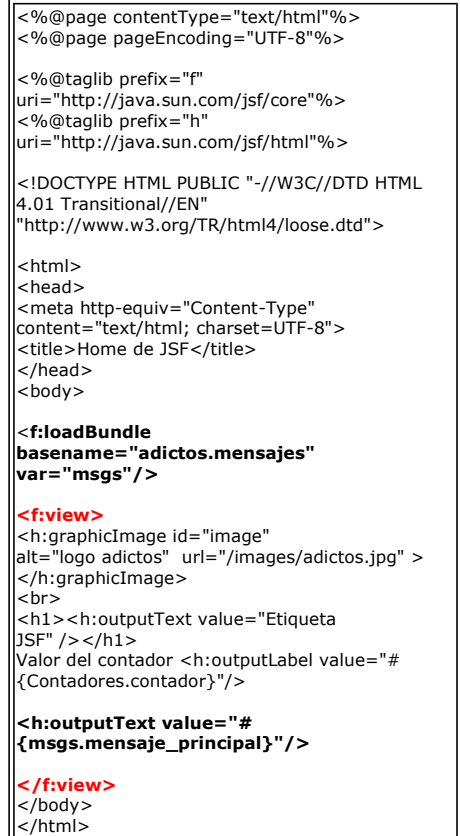

Ahora vamos a complicarlo un poquito más para crear un formulario en la primera página que invoque a una segunda página, modificando el valor de una propiedad, nuestro contador de páginas.

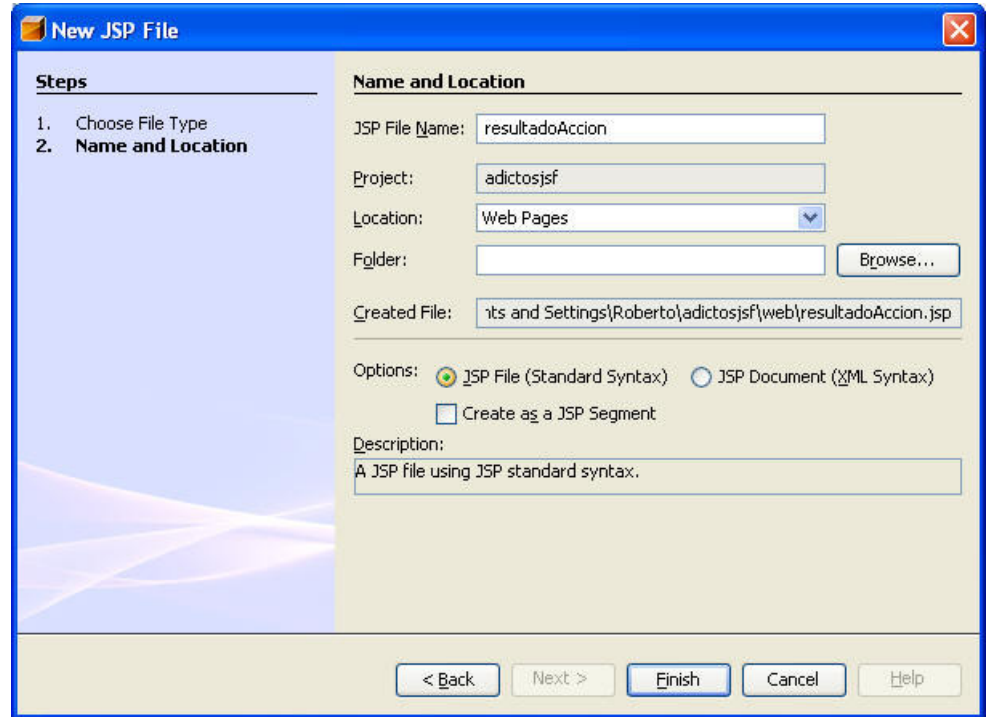

Vamos a añadir una regla automática de navegación

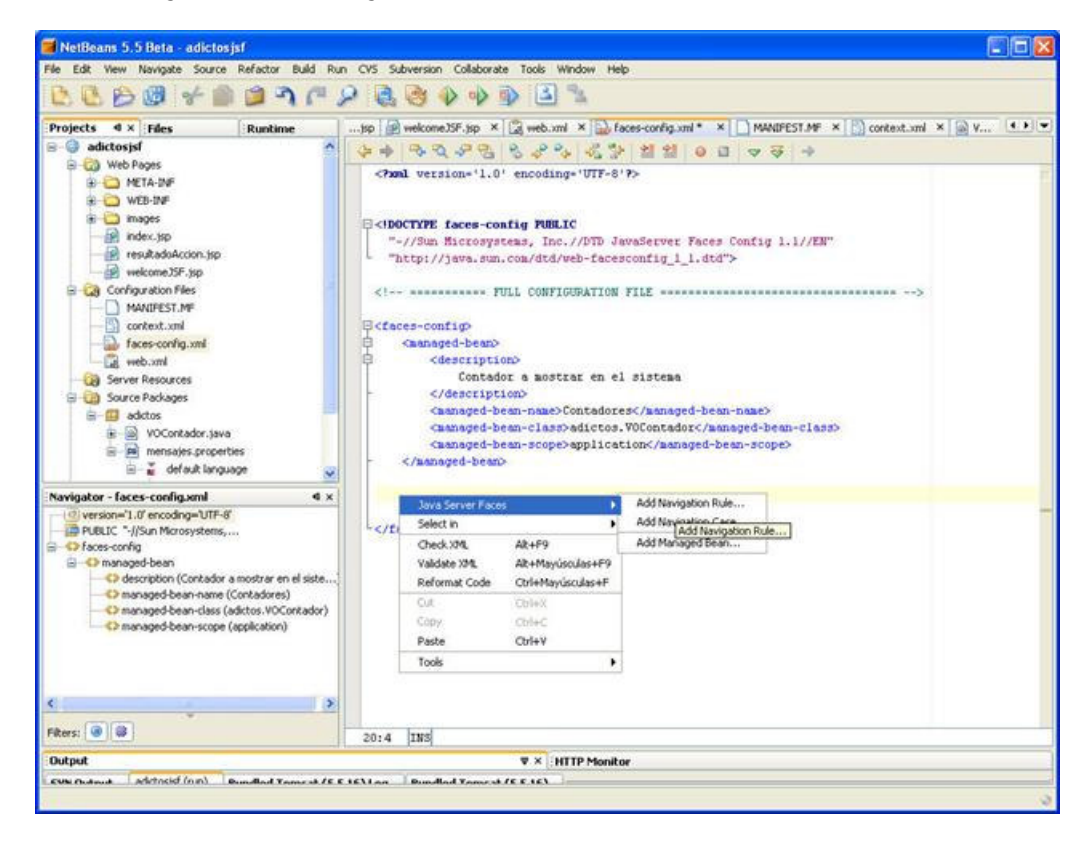

Y vemos como queda el código del fichero xml de configuración de JSF

<?xml version='1.0' encoding='UTF-8'?>

<!DOCTYPE faces-config PUBLIC "-//Sun Microsystems, Inc.//DTD JavaServer Faces Config 1.1//EN" "http://java.sun.com/dtd/web-facesconfig\_1\_1.dtd">

<!-- =========== FULL CONFIGURATION FILE ================================== -->

<faces-config> <managed-bean> <description> Contador a mostrar en el sistema </description> <managed-bean-name>Contadores</managed-bean-name> <managed-bean-class>adictos.VOContador</managed-bean-class> <managed-bean-scope>application</managed-bean-scope> </managed-bean>

<navigation-rule> <from-view-id>/welcomeJSF.jsp</from-view-id> <navigation-case> <**from-outcome>siguiente</from-outcome>**<br><to-view-id**>/<mark>resultadoAccion</mark>.jsp</to-view-id>** </navigation-case> </navigation-rule> </faces-config>

Primera página donde actualizamos el contador

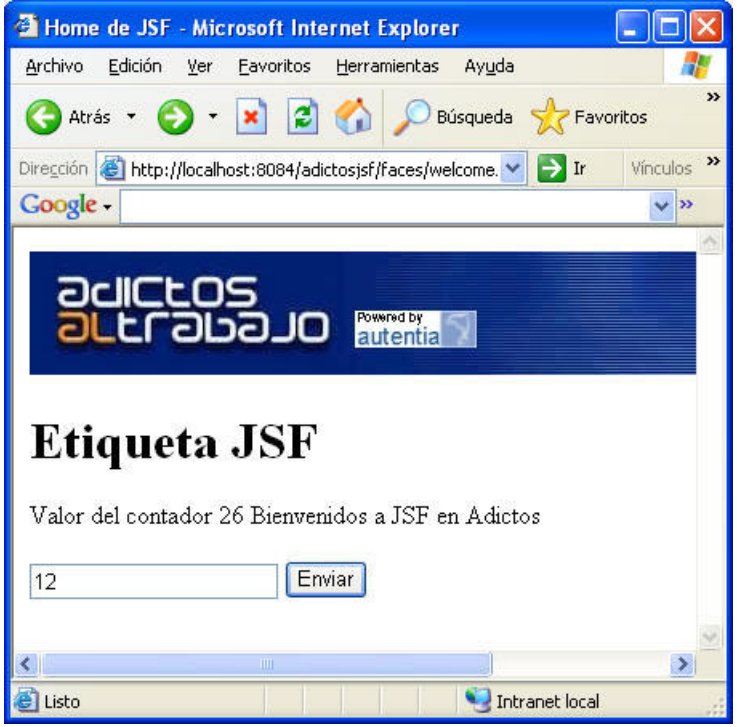

 <%@page contentType="text/html"%> <%@page pageEncoding="UTF-8"%> <%@taglib prefix="f" uri="http://java.sun.com/jsf/core"%> <%@taglib prefix="h" uri="http://java.sun.com/jsf/html"%> <!DOCTYPE HTML PUBLIC "-//W3C//DTD HTML 4.01 Transitional//EN" "http://www.w3.org/TR/html4/loose.dtd"> <html> <head> <meta http-equiv="Content-Type" content="text/html; charset=UTF-8"> <title>Home de JSF</title> </head> <body> <f:loadBundle basename="adictos.mensajes" var="msgs"/> <f:view> <h:graphicImage id="image" alt="logo adictos" url="/images/adictos.jpg" ></h:graphicImage> <br> <h1><h:outputText value="Etiqueta JSF" /></h1> Valor del contador <h:outputLabel value="# {Contadores.contador}"/> <h:outputText value="#{msgs.mensaje\_principal}"/> <br/> <br/> <h:form id="actualizarContador"> <h:inputText id="nuevoContador" value="# {Contadores.contador}"/> <h: commandButton action="siguiente"<br>value="Enviar"/> </h:form> </f:view> </body>

</html>

Página con el resultado

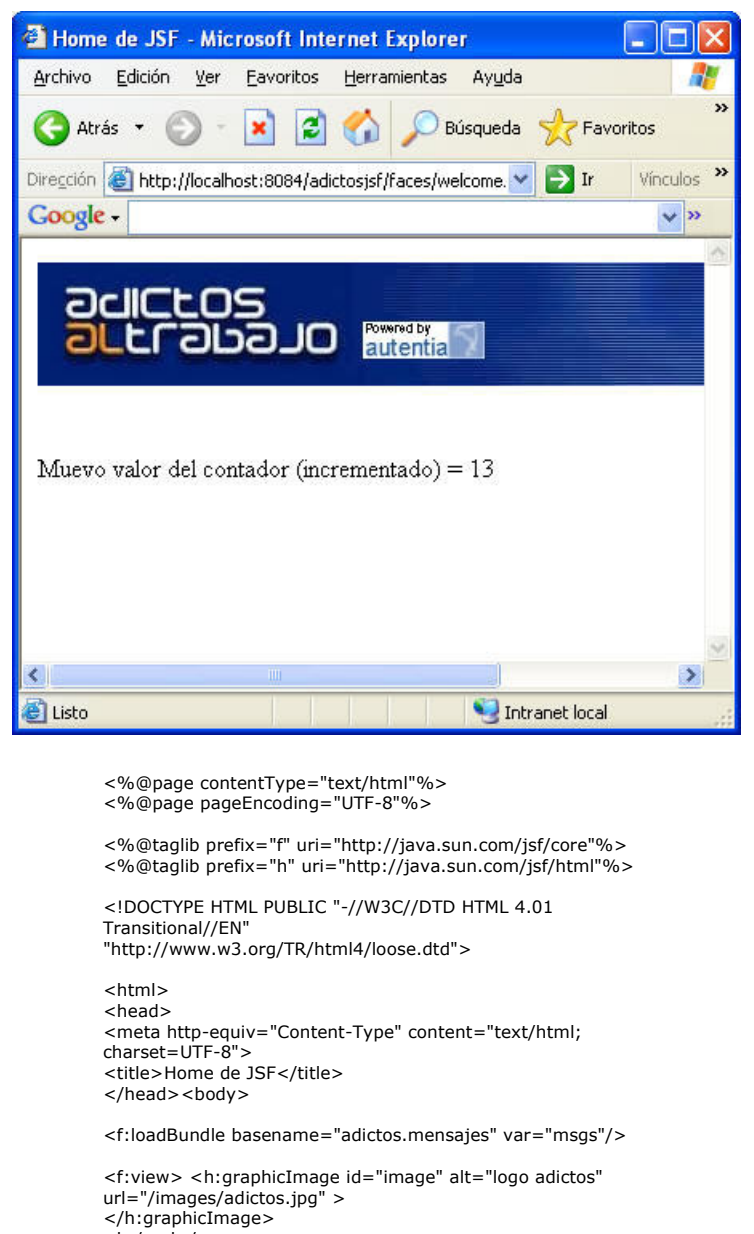

url="/images/adictos.jpg" ><br></h:graphicImage><br><br/><br>> </h:/><br/><br/>>/>/> cel contador (incrementado) = <h:outputText<br>Muevo valor del contador (incrementado) = <h:outputText<br>value="#{Contadores.contador}" /><br></f:view> </body> </html>

Añadir validaciones de rango

http://www-128.ibm.com/developerworks/java/library/j-jsf3/index.html

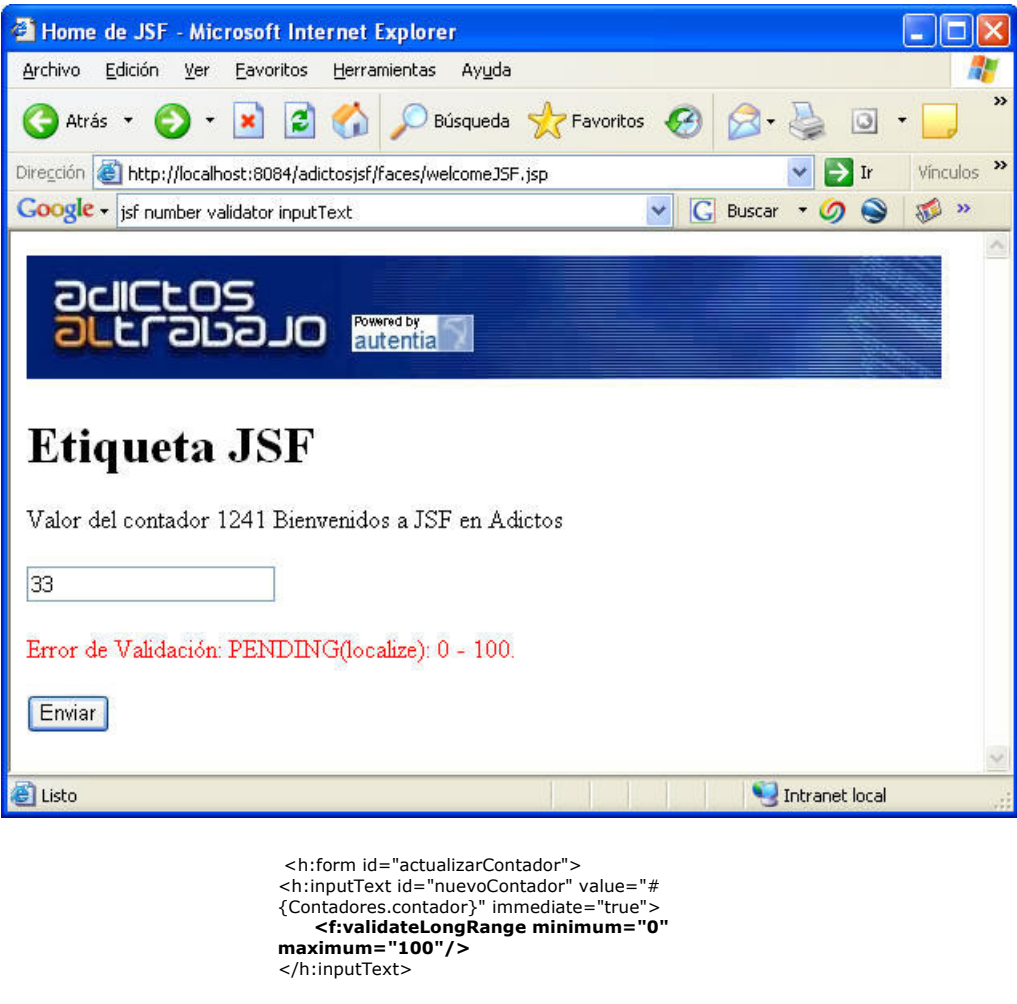

<p> <h:messages style="color: red"/>  $\frac{1}{2}$ 

<h:commandButton action="siguiente" value="Enviar"/> </h:form>

### **Conclusiones**

NetBeans se ha comportado muy bien auque para mi gusto, el soporte JSF es todavía muy limitado ya que hemos echo todo prácticamente a mano. De todas formas, siendo realista, en los proyectos reales, lo que se hace es esto, mancharse las manos ....

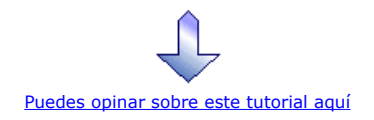

## Recuerda

que el personal de Autentia te regala la mayoría del conocimiento aquí compartido (Ver todos los tutoriales)

¿Nos vas a tener en cuenta cuando necesites consultoría o formación en tu empresa?

¿Vas a ser tan generoso con nosotros como lo tratamos de ser con vosotros?

info@autentia.com

Somos pocos, somos buenos, estamos motivados y nos gusta lo que hacemos ......<br>**Autentia = Soporte a Desarrollo & Formación** 

Autentia S.L. Somos expertos en: J2EE, Struts, JSF, C++, OOP, UML, UP, Patrones de diseño .. y muchas otras cosas

### Nuevo servicio de notificaciones

 Si deseas que te enviemos un correo electrónico cuando introduzcamos nuevos tutoriales, inserta tu dirección de correo en el siguiente formulario.

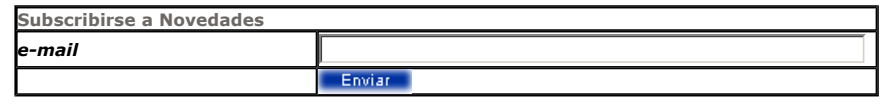

### Otros Tutoriales Recomendados (También ver todos)

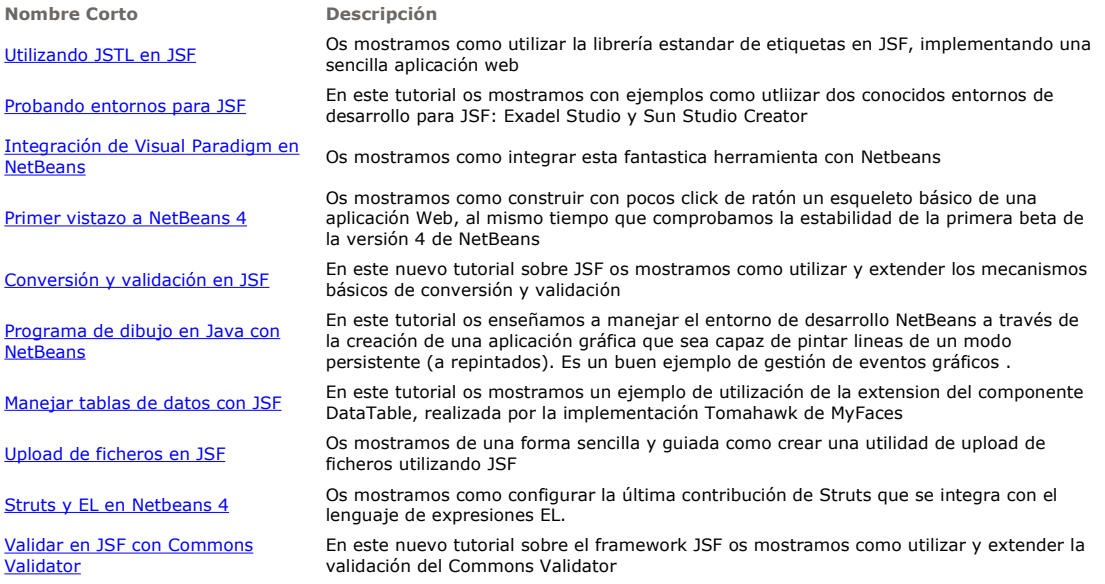

Nota: Los tutoriales mostrados en este Web tienen como objetivo la difusión del conocimiento.

Los contenidos y comentarios de los tutoriales son responsabilidad de sus respectivos autores.

En algún caso se puede hacer referencia a marcas o nombres cuya propiedad y derechos es de sus respectivos dueños. Si algún afectado desea que incorporemos alguna reseña específica, no tiene más que solicitarlo.

Si alguien encuentra algún problema con la información publicada en este Web, rogamos que informe al administrador rcanales@adictosaltrabajo.com para su resolución.

Patrocinados por enredados.com .... Hosting en Castellano con soporte Java/J2EE

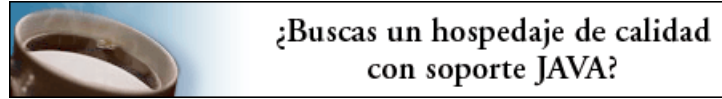

www.AdictosAlTrabajo.com Opimizado 800X600

 $\mathsf I$